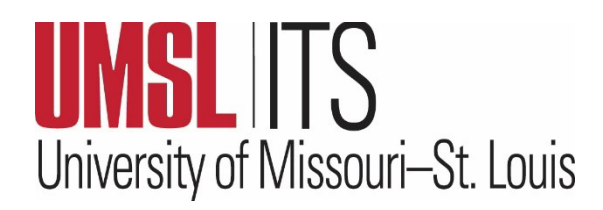

# **June 2024 ITS Newsletter**

## **CAMPUS RELATIONS AND COMMUNICATIONS (CRC) TEAM**

#### **Who We Are**

The ITS Campus Relations and Communications Team is responsible for cultivating and strengthening communications within ITS and across the UMSL campus. The Team is comprised of diverse and highly skilled IT professionals who will help to elevate the visibility of ITS as a reputable campus strategic partner.

#### **How The CRC Team will Assist You**

The team will provide timely and professional communications regarding the delivery of technology services and efficiencies, project initiatives, shared awareness of best practices using technology, and technology improvements to keep faculty, staff, administrators, and students informed.

- IT Portfolio and Relationship Managers (IPRMs) will engage with campus partners to actively listen, learn, and identify ways technology can create efficiencies.
- Project managers will partner with IT staff and the customer to ensure that technology projects requests are completed efficiently.
- Share updates and ITS news to support teaching, learning, research, and administrative functions.
- Embrace feedback from the campus community to continue to advance our commitment to effective communication strategies.

### **Meet The CRC Team**

- Jennifer Simms, Manager of Campus Relations & Communications, ITS
- Loy Harvey, Strategic Communications Associate
- Cornell Lewis, IT Portfolio & Relationship Manager (IPRM)
- Danielle Stallins, Project Manager

Connect with us at **[crc@umsl.edu](mailto:crc@umsl.edu)**.

We look forward to working with you.

## **ITS IS HIRING: PROJECT MANAGER-EXPERT**

Information Technology Services (ITS) has an opening for a project manager-expert to join its Campus Relations and Communications (CRC) Team. For more information about this position, please visit the **[Careers at UMSL](https://www.umsl.edu/services/hrs/careers/index.html)** website.

#### **CONTENTS**

**Campus Relations & Communications (CRC) Team**

**ITS is Hiring**

 **Using Pronouns in Microsoft 365**

 **Self-Service Software Updates** 

 **ITS Tip of the Month**

**IT Chuckle**

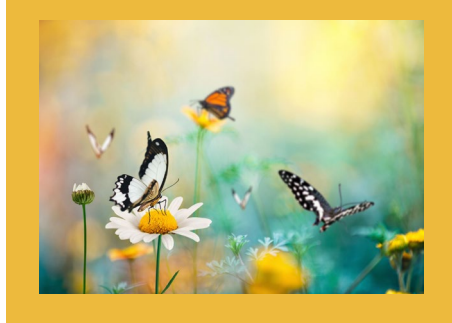

### **THE USE OF PRONOUNS IN MICROSOFT 365**

The Microsoft 365 suite, including Teams, now provides a feature for displaying pronouns on your profile card. If you would like information regarding the best practices for using pronouns in Microsoft 365 and instructions on adding, changing, or deleting pronouns on your profile, please see the following articles.

- **[Pronouns best practices](https://nam02.safelinks.protection.outlook.com/?url=https%3A%2F%2Fsupport.microsoft.com%2Foffice%2Fpronouns-best-practices-ef1701ad-711d-4c6e-b664-64c3ee188d68&data=05%7C02%7Charveyle%40umsl.edu%7C3a875dfb1949431fed0d08dc79af6e60%7Ce3fefdbef7e9401ba51a355e01b05a89%7C0%7C0%7C638519041579524803%7CUnknown%7CTWFpbGZsb3d8eyJWIjoiMC4wLjAwMDAiLCJQIjoiV2luMzIiLCJBTiI6Ik1haWwiLCJXVCI6Mn0%3D%7C0%7C%7C%7C&sdata=n8wKyyx79NFXHecEgu1WaN%2BBZigJ%2BZK%2F1%2Fw8eXlAkYI%3D&reserved=0)**
- **[Frequently asked questions about pronouns in Microsoft 365](https://nam02.safelinks.protection.outlook.com/?url=https%3A%2F%2Fsupport.microsoft.com%2Foffice%2Ffrequently-asked-questions-about-pronouns-in-microsoft-365-48135f04-e822-49b5-ba6b-e9bae2ce503a&data=05%7C02%7Charveyle%40umsl.edu%7C3a875dfb1949431fed0d08dc79af6e60%7Ce3fefdbef7e9401ba51a355e01b05a89%7C0%7C0%7C638519041579536505%7CUnknown%7CTWFpbGZsb3d8eyJWIjoiMC4wLjAwMDAiLCJQIjoiV2luMzIiLCJBTiI6Ik1haWwiLCJXVCI6Mn0%3D%7C0%7C%7C%7C&sdata=QnoIeTyaoz0lNpqR6ng0G3eAbklOqguHrLVCEmJz4AY%3D&reserved=0)**
- **[Profile cards in Microsoft 365](https://nam02.safelinks.protection.outlook.com/?url=https%3A%2F%2Fsupport.microsoft.com%2Foffice%2Fprofile-cards-in-microsoft-365-e80f931f-5fc4-4a59-ba6e-c1e35a85b501&data=05%7C02%7Charveyle%40umsl.edu%7C3a875dfb1949431fed0d08dc79af6e60%7Ce3fefdbef7e9401ba51a355e01b05a89%7C0%7C0%7C638519041579545746%7CUnknown%7CTWFpbGZsb3d8eyJWIjoiMC4wLjAwMDAiLCJQIjoiV2luMzIiLCJBTiI6Ik1haWwiLCJXVCI6Mn0%3D%7C0%7C%7C%7C&sdata=0FWegFaRntriuYwX3GB3SwsG%2F0RZGUwkM%2BxxD8fctdQ%3D&reserved=0)**
- **[Pronouns on your profile in Microsoft 365](https://nam02.safelinks.protection.outlook.com/?url=https%3A%2F%2Fsupport.microsoft.com%2Ftopic%2F232c3bfb-a947-4310-86db-b22d63663d85&data=05%7C02%7Charveyle%40umsl.edu%7C3a875dfb1949431fed0d08dc79af6e60%7Ce3fefdbef7e9401ba51a355e01b05a89%7C0%7C0%7C638519041579555763%7CUnknown%7CTWFpbGZsb3d8eyJWIjoiMC4wLjAwMDAiLCJQIjoiV2luMzIiLCJBTiI6Ik1haWwiLCJXVCI6Mn0%3D%7C0%7C%7C%7C&sdata=VO3%2FOcw88V0qVVWOjRi%2FaNGBGBB9pQa4QDamoTNV77c%3D&reserved=0)**

### **SELF-SERVICE SOFTWARE UPDATES FOR UNIVERSITY APPLE DEVICES (MACBOOKS & IMACS)**

For Apple devices purchased by the university, UMSL Self-Service will now automatically update applications downloaded from the **[Self-Service](https://www.umsl.edu/technology/software-center.html) hub**. When an application is ready to update, you will see the notification below. Quit the application using Command  $+$  Q or Quit from the application menu.

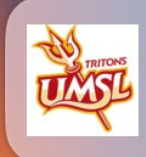

**Google Chrome** An update is available. Quit this application to allow the update to complete.

When the update is done, you will see the following notification. Once you see this message, you can open your application again. Note that applications that are not open will be updated without user intervention.

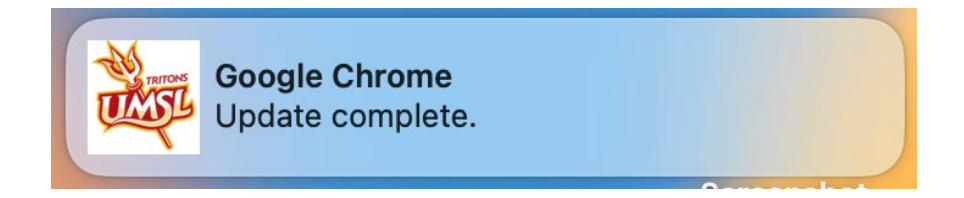

# **ITS TIP OF THE MONTH: [Favorites and Shortcuts in OneDrive](https://techcommunity.microsoft.com/t5/microsoft-onedrive-blog/feature-deep-dive-favorites-and-shortcuts-in-onedrive/ba-p/3960478)**

### **IT CHUCKLE:**

Why was the mobile phone wearing glasses? Because it lost its contacts.